## Jünger

## 64ch optical MADI I/O C8306

### features

- Interface for MADI encoded digital audio signals
- Optical receiver and transmitter
- Auto Fail Over between optical IN 1 and IN2
- Word length 24bit
- Extended mode (64ch)
- High sampling mode (32 channels @ 96kHz)
- MASTER mode: C8000 frame may be clocked via MADI input

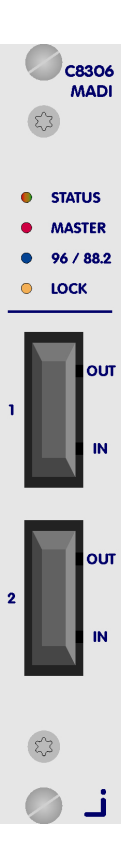

block diagram

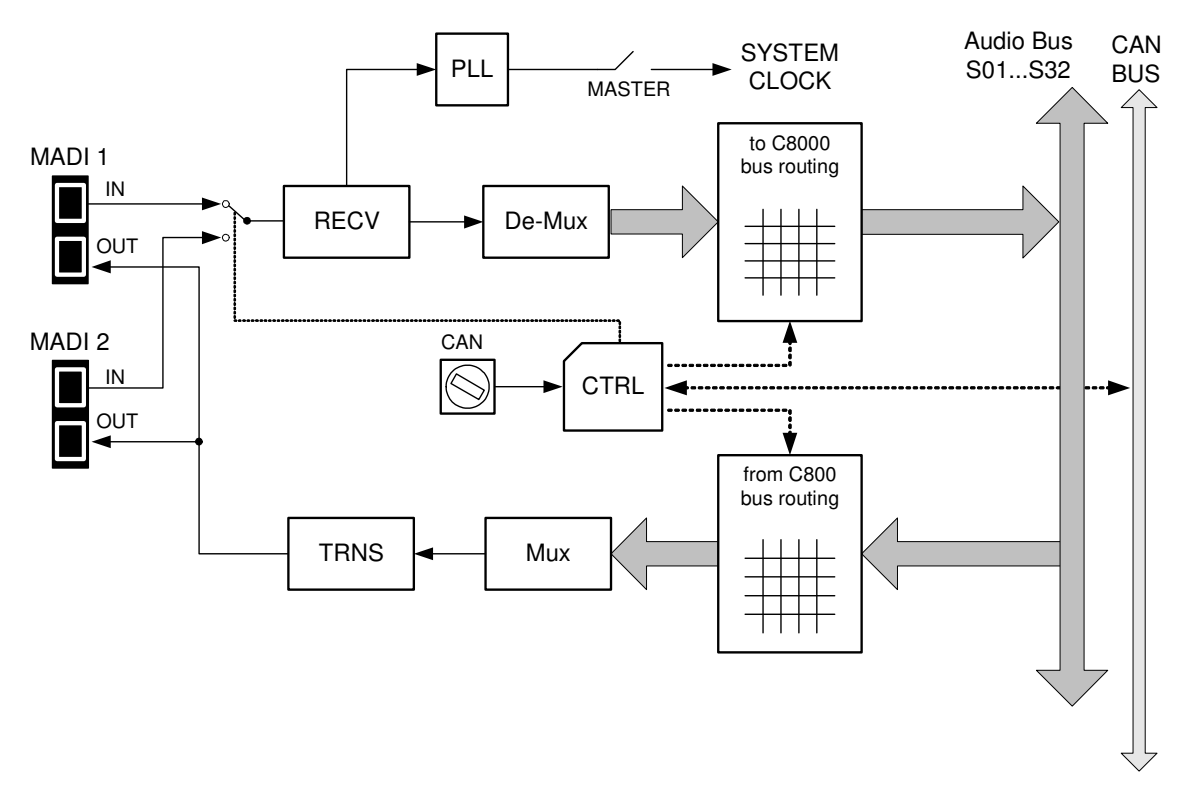

C8306\_manual\_EN\_170704.doc

### technical specifications

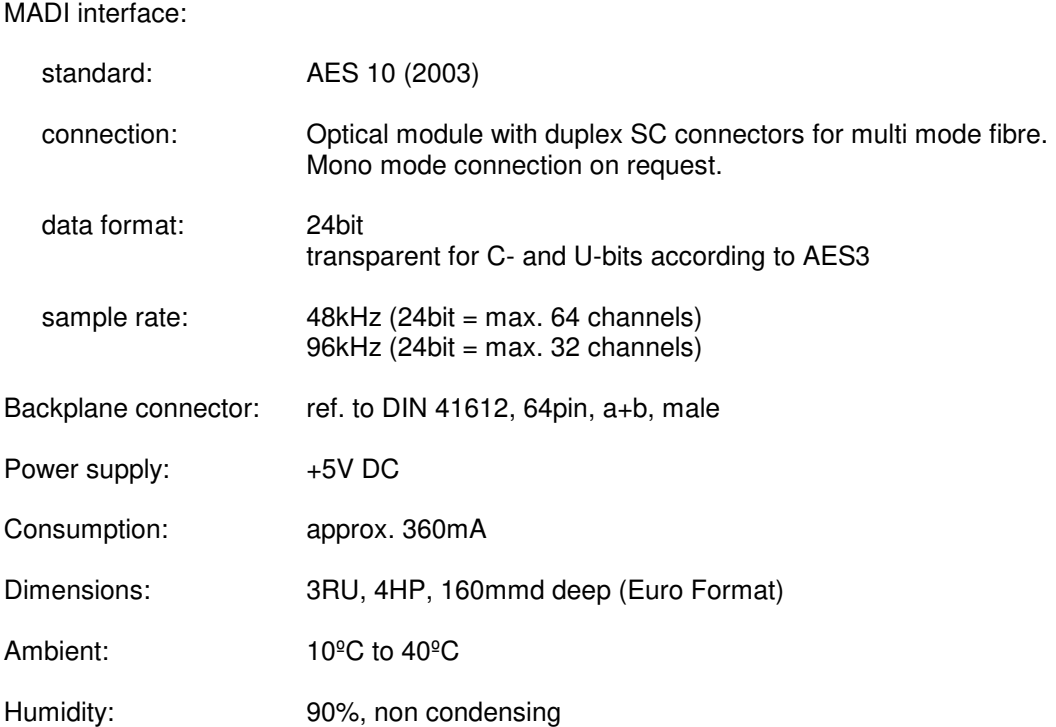

### digital audio modular processing system

## Jünger

## 64ch optical MADI I/O  $0.8306$

### installation

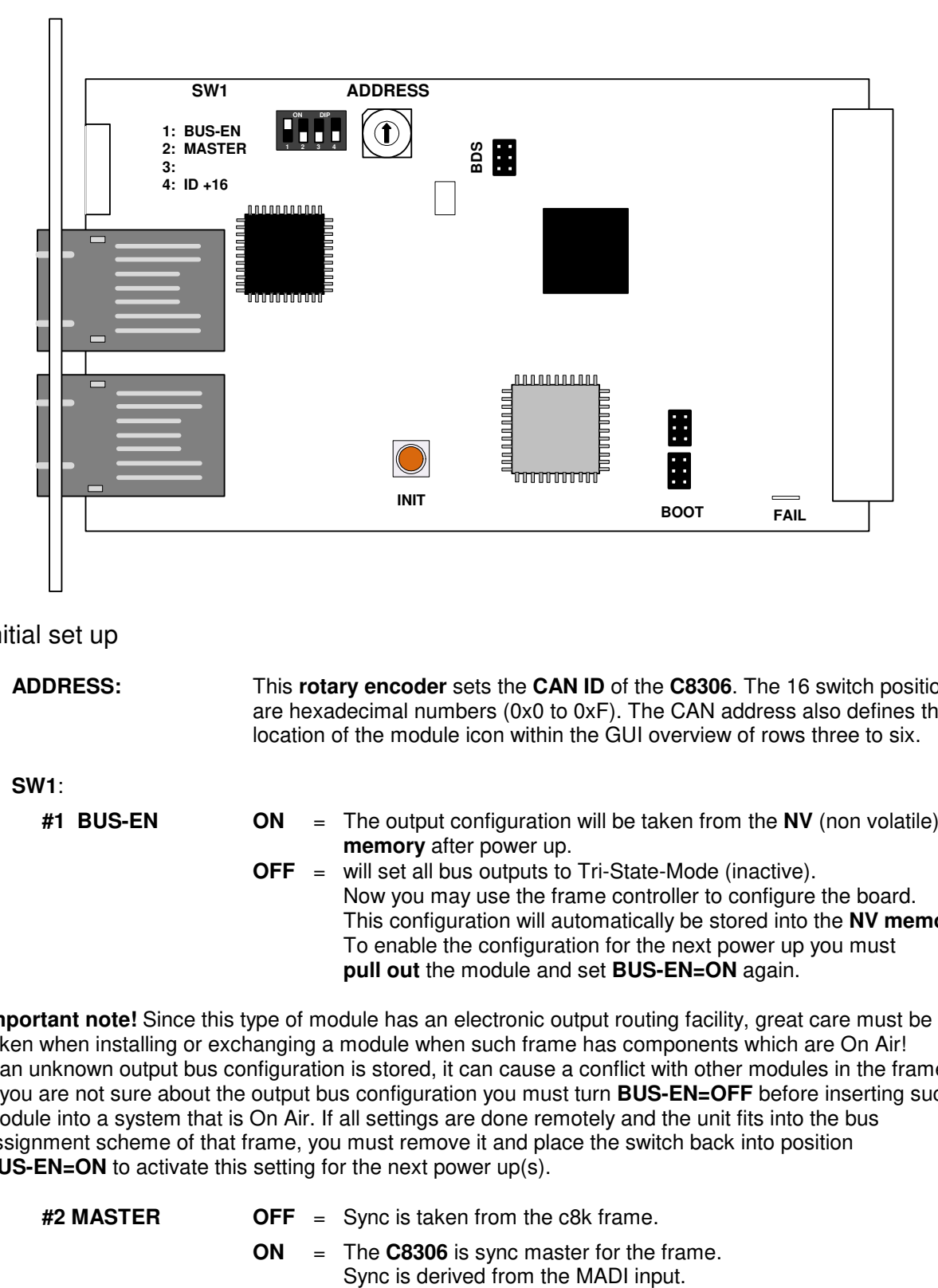

Initial set up

**#1 BUS-EN** 

**ADDRESS:** This **rotary encoder** sets the **CAN ID** of the **C8306**. The 16 switch positions are hexadecimal numbers (0x0 to 0xF). The CAN address also defines the location of the module icon within the GUI overview of rows three to six.

**SW1**:

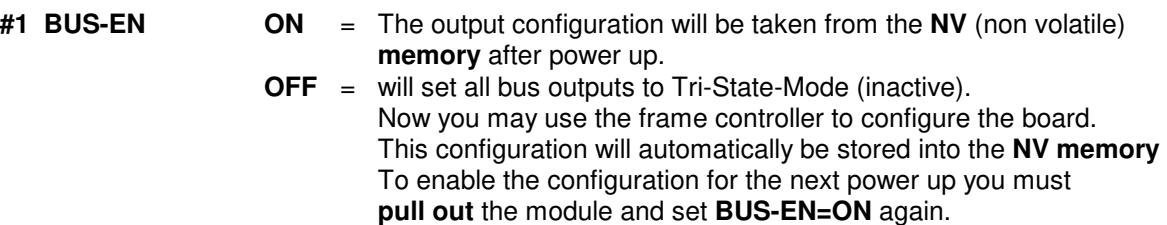

**Important note!** Since this type of module has an electronic output routing facility, great care must be taken when installing or exchanging a module when such frame has components which are On Air! If an unknown output bus configuration is stored, it can cause a conflict with other modules in the frame. If you are not sure about the output bus configuration you must turn **BUS-EN=OFF** before inserting such a module into a system that is On Air. If all settings are done remotely and the unit fits into the bus assignment scheme of that frame, you must remove it and place the switch back into position **BUS-EN=ON** to activate this setting for the next power up(s).

**#2 MASTER OFF** = Sync is taken from the c8k frame.

 **ON** = The **C8306** is sync master for the frame.

**Important Note!** If in MASTER mode and installed into a **C8932** frame the C8306 must be put into one of the red colored fitting rails at the rear of the frame.

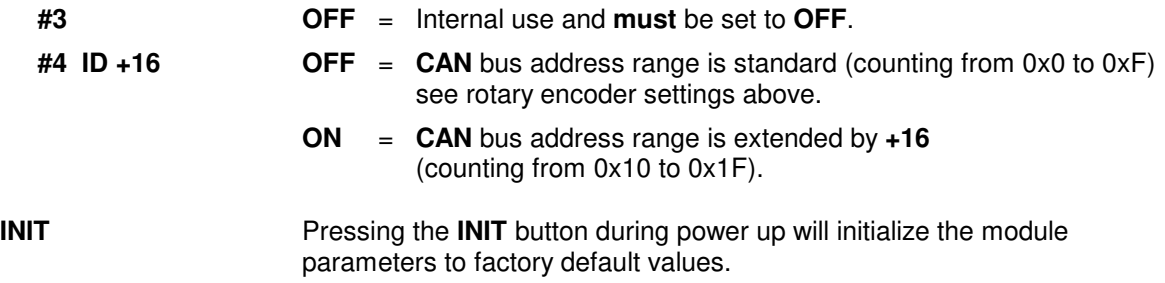

### Web browser based GUI

### **OVERVIEW**

The module overview of a frame (below the display of an example frame):

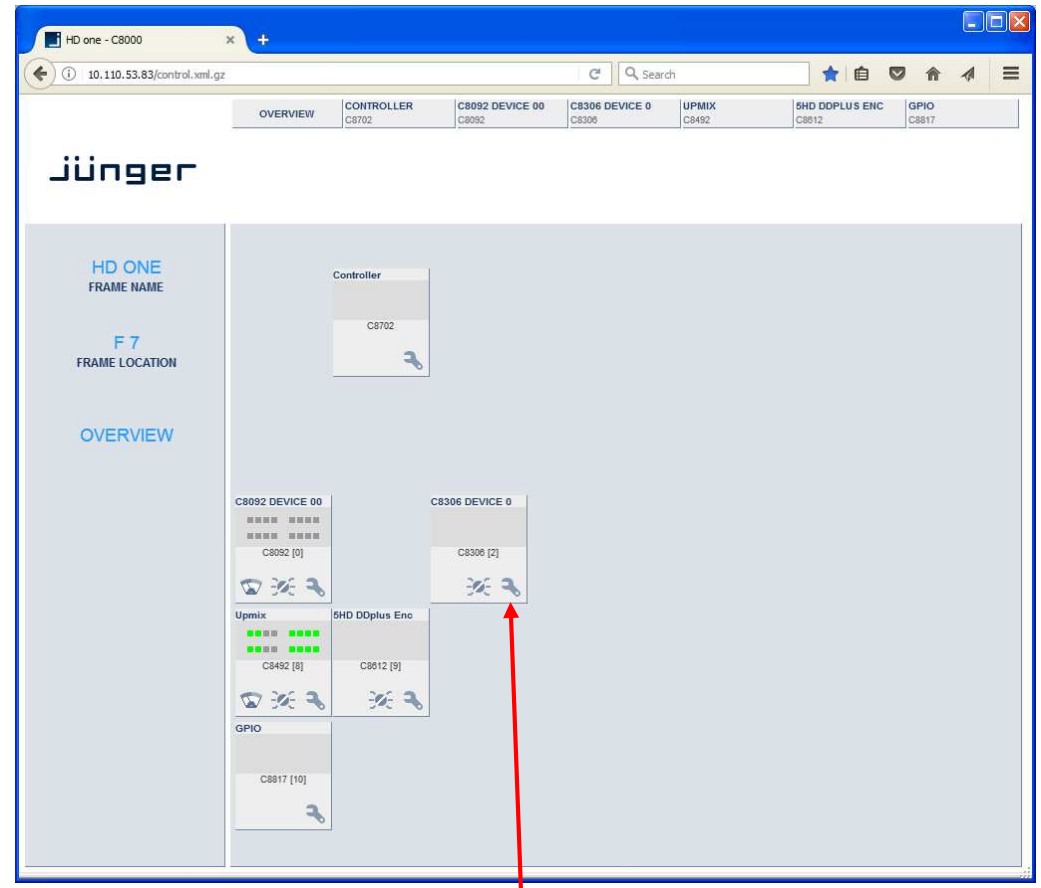

By simply clicking on the spanner tool symbol  $\bullet$  you will be forwarded to the control pages of the **C8306** and the status pane on the left hand side, which is also shown on mouse over.

C8000

Jünger

# $64$ ch optical MADI I/O  $C8306$

**PRESETS:** Each preset includes the parameters of the transmitter and the receiver. There are 8 user-presets available. They can be changed manually or by GPI.

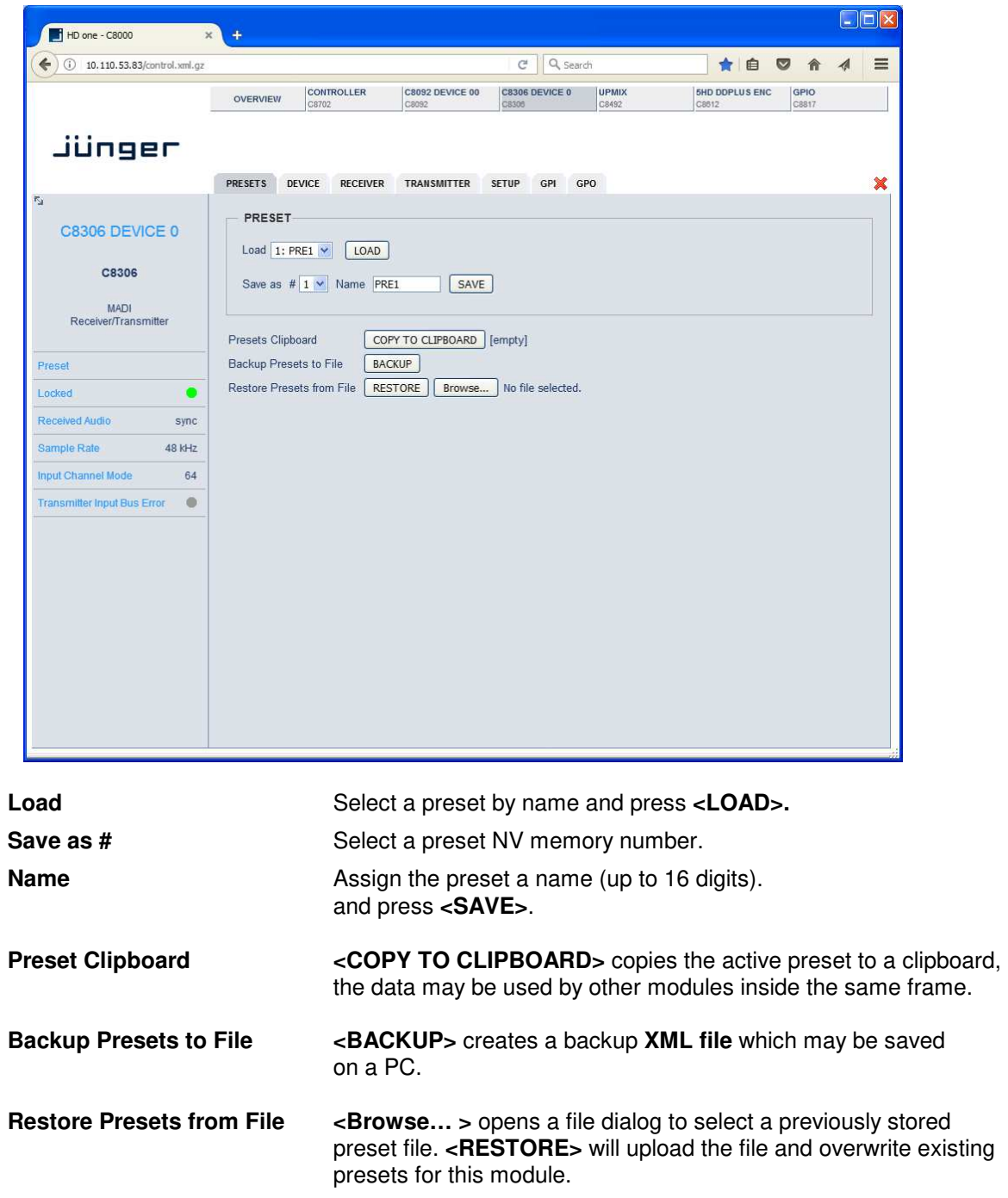

#### **DEVICE:** Display of device specific information  $\Box$ D $\times$ HD one - C8000  $\times$  $\left( \right)$  (i) 10.110.53.83/control.xml.gz  $C$  Q search ★自 ◎ 合  $\begin{array}{c} \n\mathcal{A} \n\end{array}$  $\equiv$ C8306 DEVICE 0<br>C8492 CONTROLLER GPIO **C8092 DEVICE 00 SHD DDPLUS ENC** OVERVIEW jünger PRESETS DEVICE RECEIVER TRANSMITTER SETUP GPI GPO  $\mathbf{x}$ **INFO C8306 DEVICE 0** C8306 DEVICE 0 CHANGE NAME Device Name C8306 Platform c8306 Parameter Version  $\mathbf 1$ MADI<br>Receiver/Transmitter FIRMWARE Controller 96 Preset  $\overline{21}$ FPGA Locked  $\bullet$ Received Audio **RESET** sync Sample Rate  $48$  kHz Restart Module RESTART **INITIALIZE**  $64$ Initialize and Restore Factory Defaults Input Channel Mode Transmitter Input Bus Error (C) **BACKUP / RESTORE** Backup Settings and Presets to File  $BACKUP$ Restore Settings and Presets from File RESTORE Browse... No file selected.

#### **INFO**

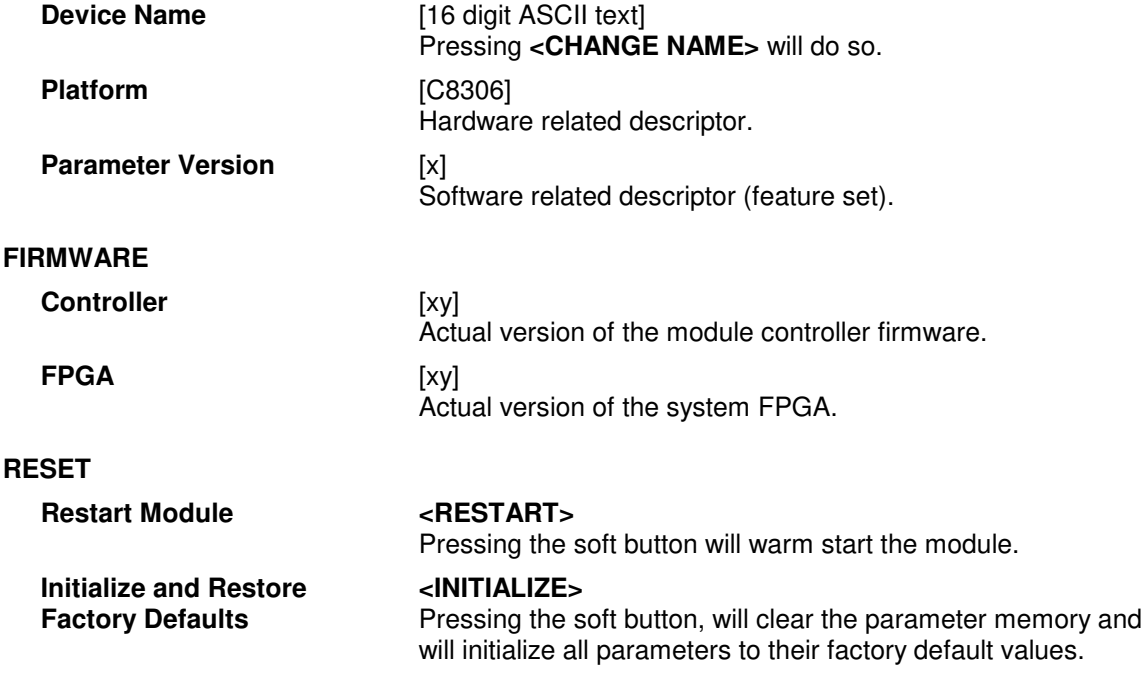

C8000

# 64ch optical MADI I/O C8306

### **BACKUP / RESTORE**

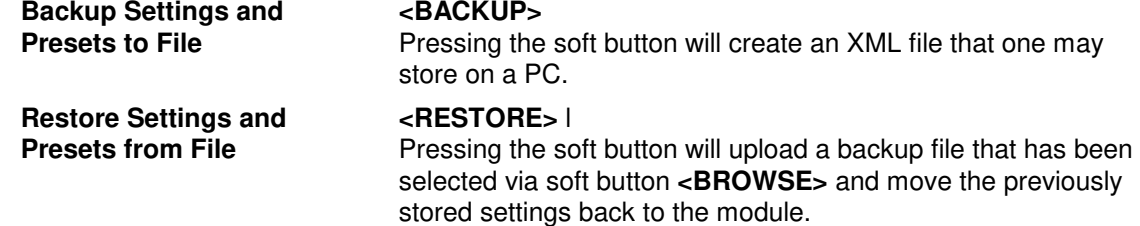

**SETUP:** Set up of device parameters

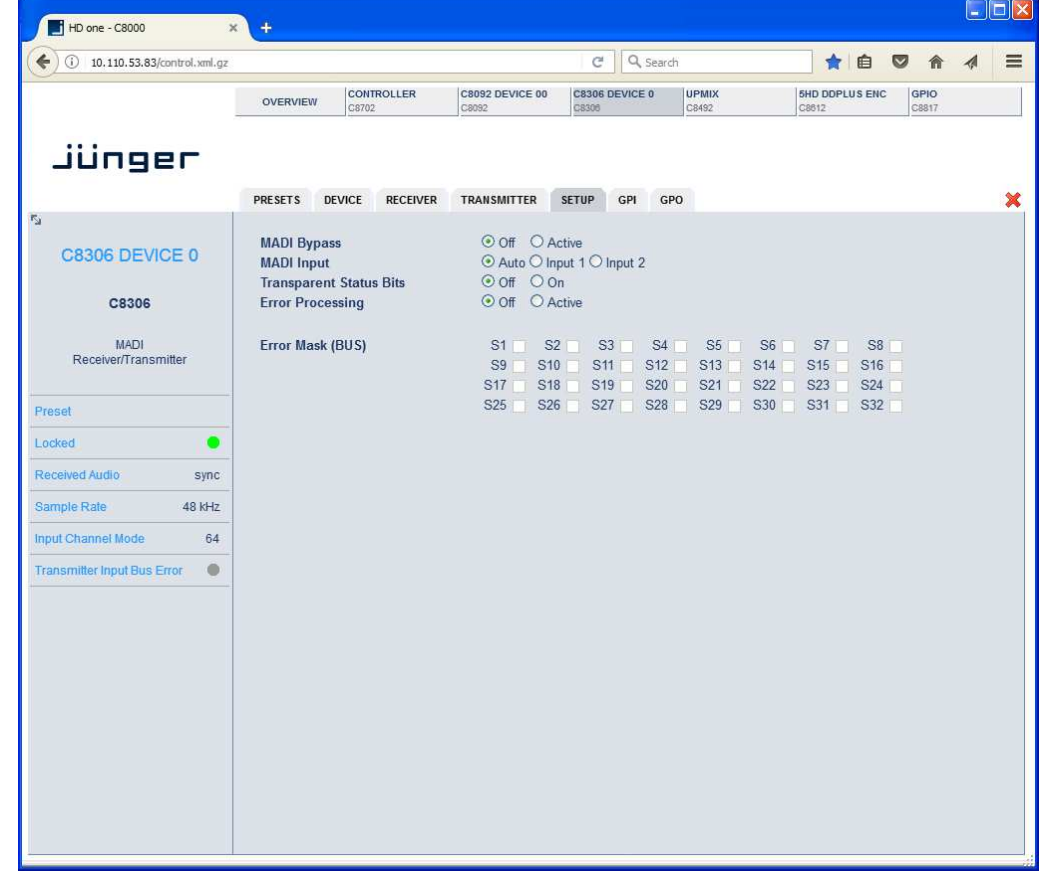

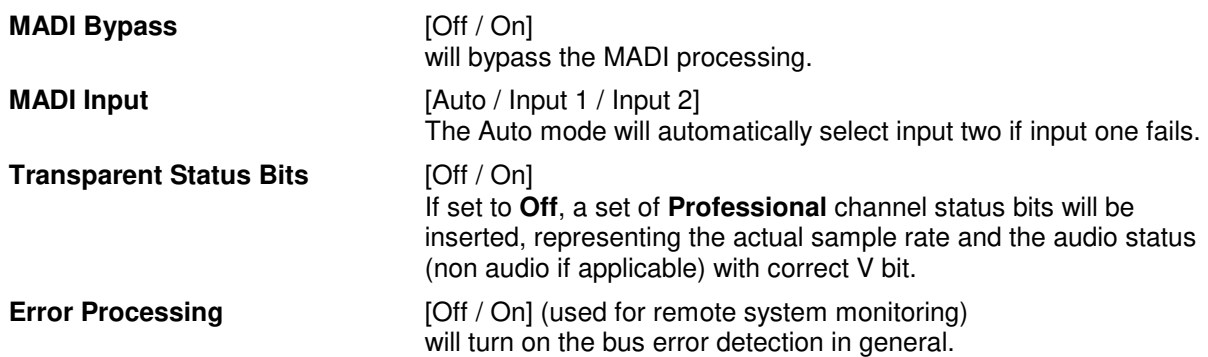

**Error Mask** [S01 … S32] will turn on error detection for individual busses.

**Important note!** You must turn off error detection for busses not in use, to prevent bad module status.

### **RECEIVER:** Routing of MADI input signals to the C8000 audio buses

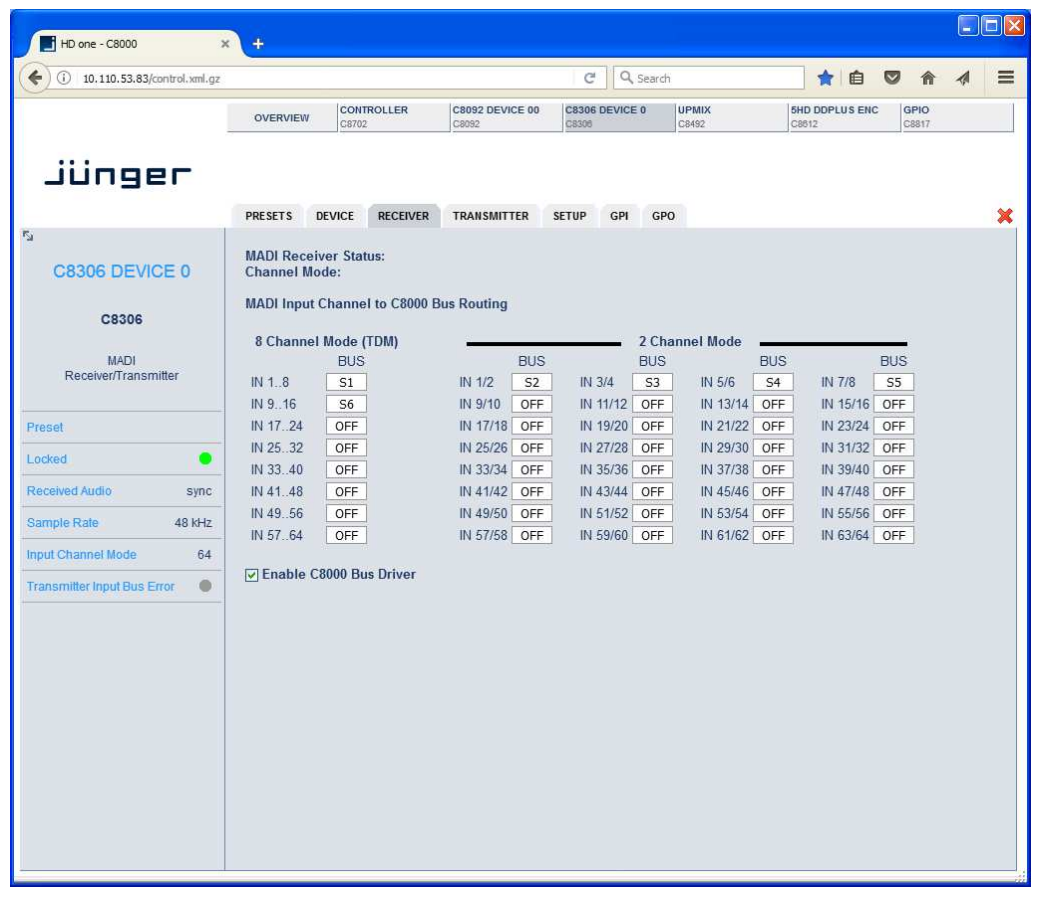

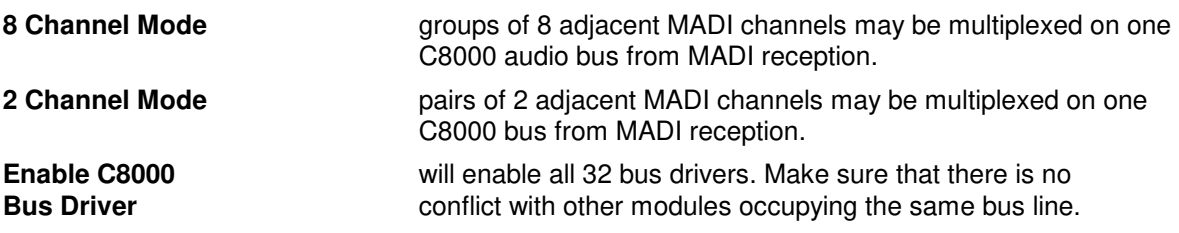

**Important note!** Only one output is allowed for connection with one bus line. Bus lines not in use should be set to OFF.

#### $\Box$ D $\times$ HD one - C8000 ú C Q Search  $\left( \right)$  0 10.110.53.83/control.xml.gz ★自 ◎ 合  $\blacktriangleleft$  $\equiv$ CONTROLLER C8092 DEVICE 00 **C8306 DEVICE 0 5HD DDPLUS ENC** UPMIX OVERVIEW jünger PRESETS DEVICE RECEIVER TRANSMITTER SETUP GPI GPO ×  $\circ$  56  $\circ$  64 Number of channels C8306 DEVICE 0 C8000 Bus to MADI Output Channel Routing C8306 8 Channel Mode (TDM) 2 Channel Mode **BUS BUS BUS BUS BUS** MADI<br>Receiver/Transmitter OFF OUT 1.8 S31 OUT 3/4 S30 OUT 5/6 S32 OUT 1/2 S29 OUT 7/8 S28 OUT 9/10 S27 OUT 11/12 S26 OUT 13/14 S25 OUT 15/16 OFF OUT 19/20 OFF OUT 17 24  $\overline{OFF}$  OUT 17/18 OFF OUT 23/24 OFF OUT 21/22 Preset OFF OUT 25.32 OFF OUT 25/26 OFF OUT 29/30 OFF OUT 31/32 OFF OUT 35/36 Locked  $\bullet$ OFF OUT 33.40 OFF OUT 33/34 OFF OUT 37/38 OFF OUT 39/40 OFF OUT 41.48 OFF OUT 41/42 OFF OUT 45/46 OFF OUT 47/48 Received Audio sync S8 OUT 49.56 OFF OUT 49/50 OFF OUT 51/52 OFF OUT 53/54 OFF OUT 55/56 Sample Rate  $48$  kHz OFF OUT 57.64  $\overline{\text{S1}}$  OUT 57/58 S2 OUT 59/60 OFF OUT 61/62 OFF OUT 63/64 Input Channel Mode  $64$ Transmitter Input Bus Error  $\ddot{\phantom{a}}$ **Number of channels** [56 / 64] Junger Audio MADI interfaces benefit from the extended MADI mode. It allows for transportation of 64 audio channels over a MADI interface. **C8000 Bus to MADI Output Channel Routing 8 Channel Mode** Groups of 8 adjacent audio channels may be taken from one bus line for MADI transmission. **2 Channel Mode Pairs of 2 adjacent audio channels may be taken from** one bus line for MADI transmission.

#### **TRANSMITTER:** Routing of inputs to the C8000 audio buses

#### **GPI :** Set up of frame wide **GPI** numbers to trigger a dedicated module function or preset. If a **GPI** is detected by an **GPI/O** module **C8817**, it will put an associated number on the CAN bus. Each module in a frame is permanently listening for such numbers

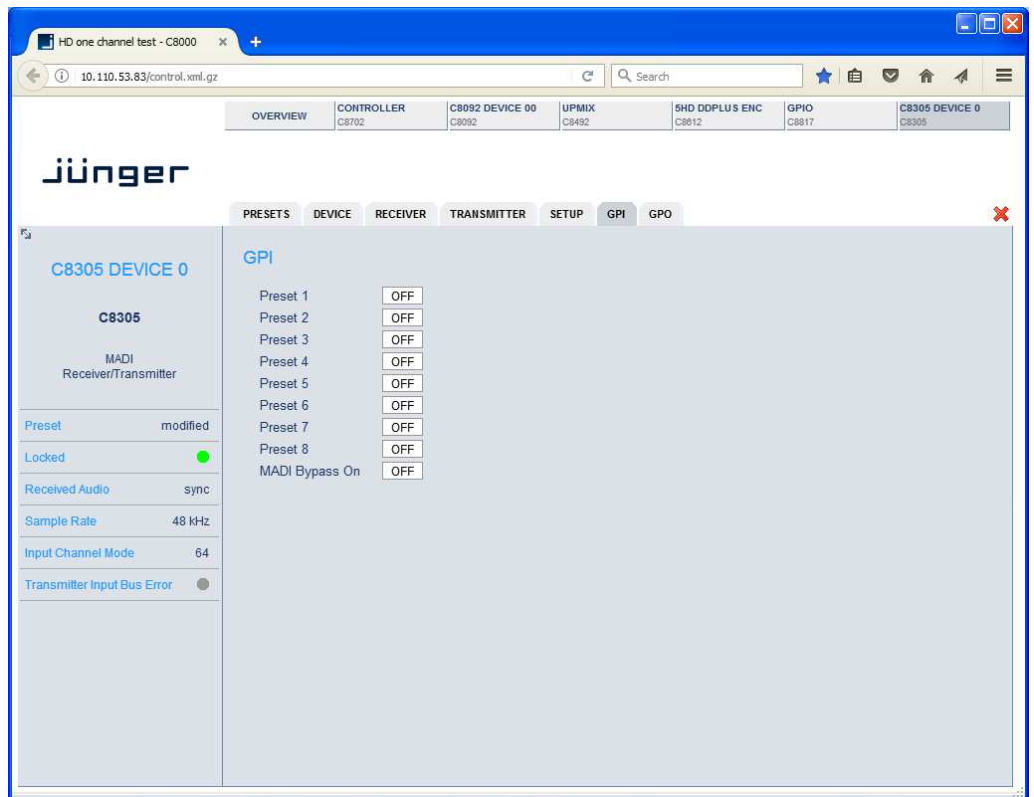

**Important Note!** Great care must be taken to avoid same numbers being assigned to different presets because it will activate multiple presets, causing great confusion in bigger installations, e.g. where Junger HW remote controller is in place or GPIs are connected with automation systems.

C8000

Jünger

## 64ch optical MADI I/O  $C8306$

#### **GPO** (Tally) : Set up of frame wide **GPO** numbers to trigger a dedicated **GPO (Tally)** of a **GPI/O** module **C8817** if the associated preset or function is activated.

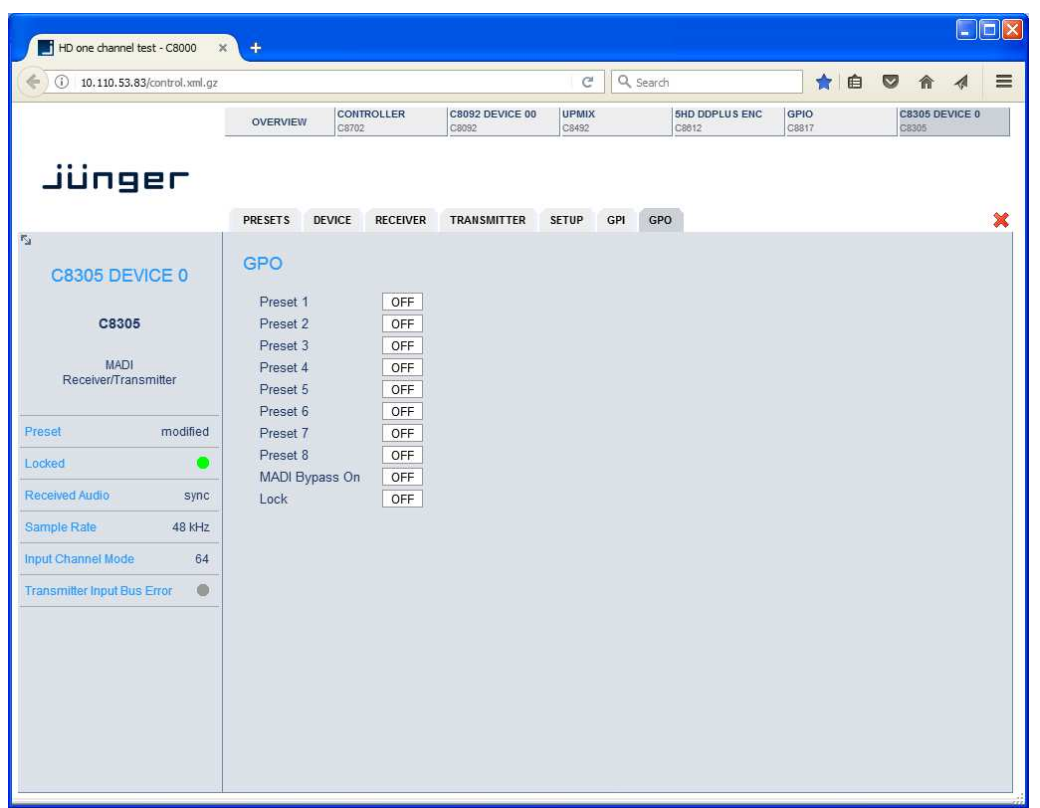

**Important Note!** Great care must be taken to avoid same numbers being assigned to different presets because the inactive state of one preset will overwrite the active state of another one and the assigned GPO will be cleared causing great confusion in bigger installations, e.g. where Junger HW remote controller is in place or GPOs are connected with other management systems. There is no mechanism implemented to check for doublets.